IceWarp Unified Communications

# Log Analyzer – Viewer Guide

Version 10

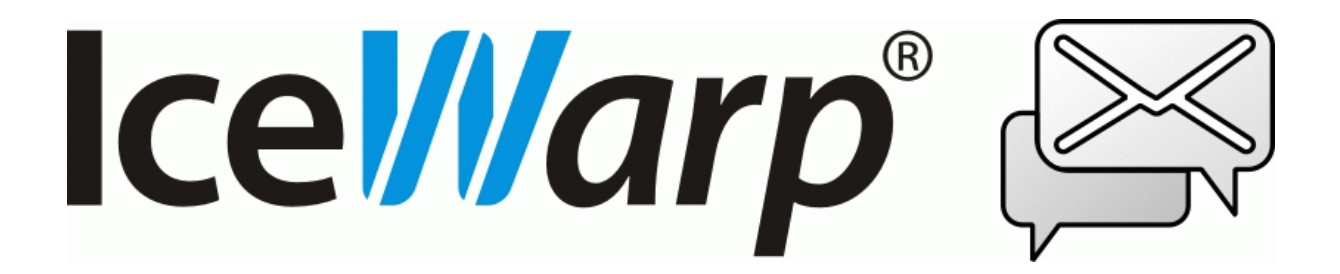

### **Contents**

#### Log Analyzer - Viewer

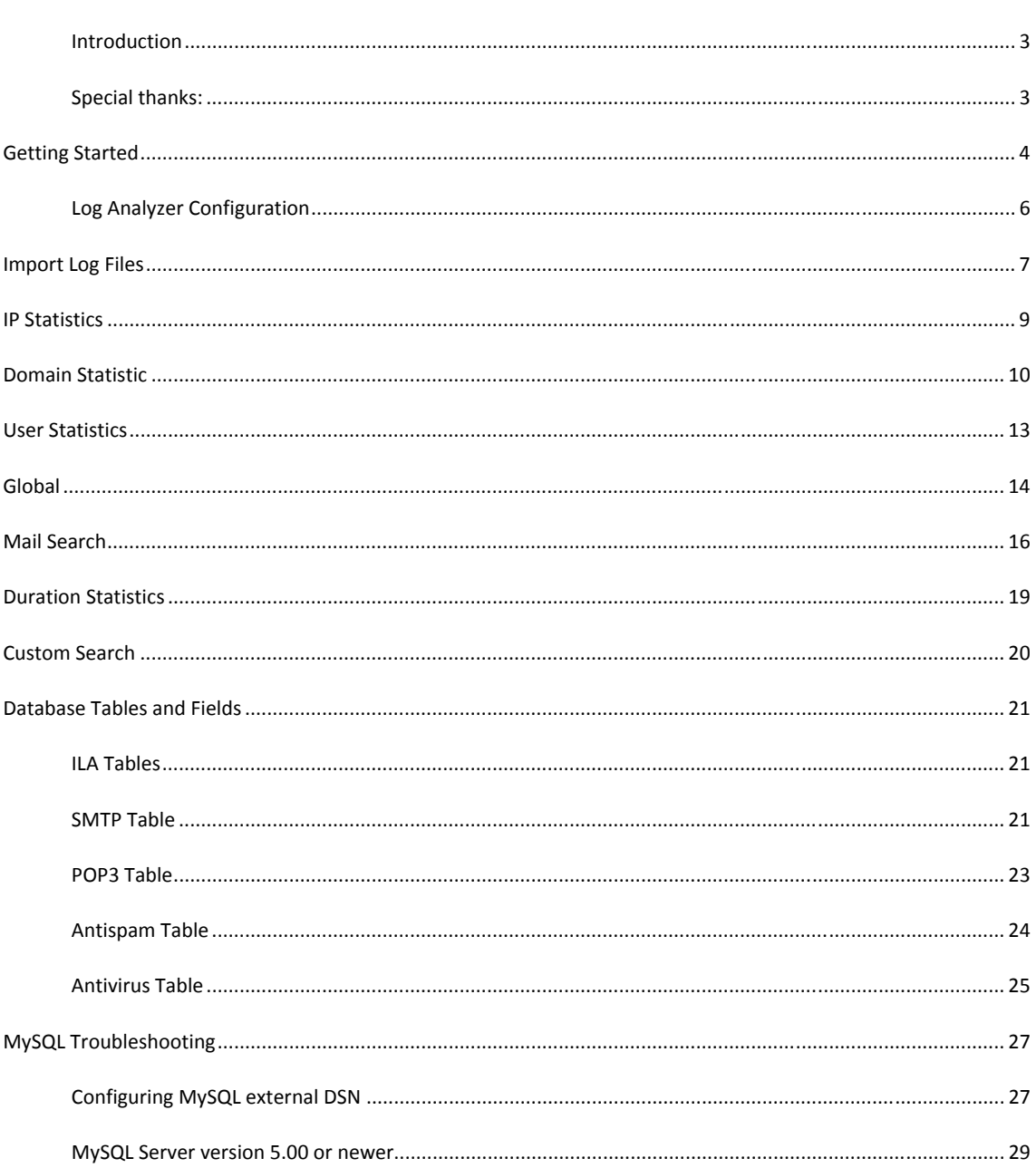

 $\overline{\phantom{a}}$ 

 $\overline{\mathbf{3}}$ 

#### $\ddot{\rm H}$  $\label{1.1} \textbf{Contents}$

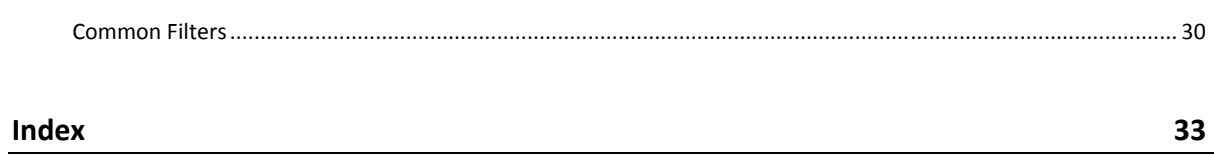

#### CHAPTER 1

## **Log Analyzer - Viewer**

IceWarp Log Analyzer (ILA) is a statistical and logical analysis tool for log files generated by IceWarp Server.

#### Introduction

IceWarp Log Analyzer processes log files and organizes information in records stored in an SQL database. The logged activity can be monitored using the Log Viewer (ILA) application, allowing the system administrator to search for specific events for troubleshooting purposes or simply to improve system efficiency.

### Special thanks:

Flávio Lucarelli of LucaNet Sistemas Ltda. (Brasil IceWarp partner) His suggestions and his help were invaluable. Thank you very much Flávio.

#### © Copyright *IceWarp Ltd.*

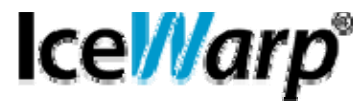

#### **In This Chapter**

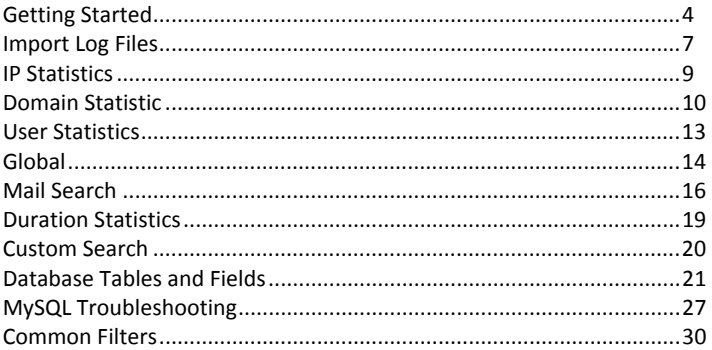

#### C HAPTER 2

### Getting Started

After you launched ILA, if you are in remote mode, you need to setup its initial configuration. ILA uses an external database to operate, so you need to configure the connection to the database. Databases supported are MySQL, MS SQL Server and MS Access so you need to choose between these databases. If you are using MySQL or MS SQL Server you need to create the database on you server and set the rights to let ILA access the database.

Now you need to configure the database connection.

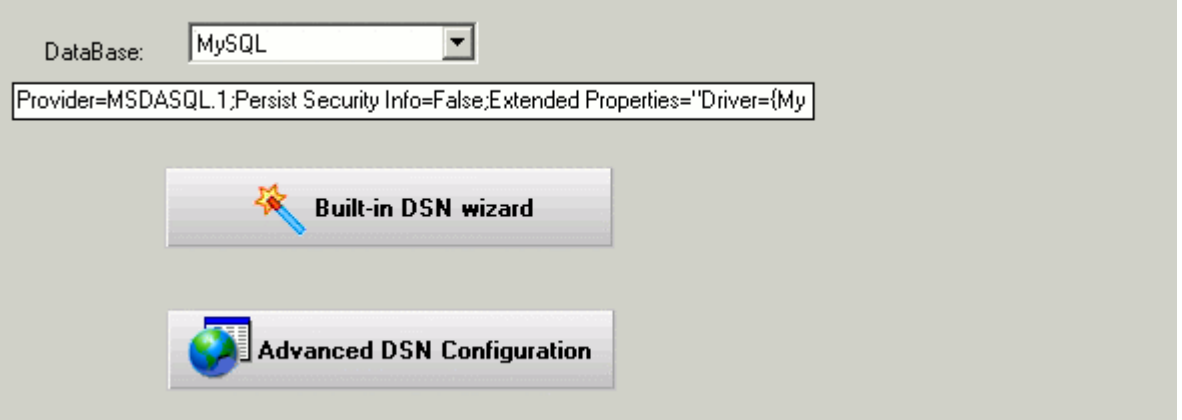

Select the database you want to use

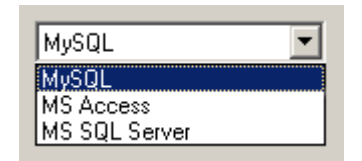

and click the "Built-in DSN wizard" button.

A window opens and you must type in the database connection parameters.

Press the "Test" button to verify if the connection can be established.

Press "OK" to close and confirm the parameters typed.

Press the "Create tables" button in order to create tables that ILA needs to store log data.

If you experience any problem during this step, it may be that your database rights are not enough to create tables, check with your database administrator for the solution.

If you use MySQL, read at *MySQL trobleshooting* (see "MySQL Troubleshooting" on page 27).

#### **In This Chapter**

Log Analyzer Configuration .................................................................... 6

#### C HAPTER 3

### Log Analyzer Configuration

#### C HAPTER 4

### Import Log Files

Using the Import button in ILA toolbar you can open the Import window which has 3 tabs Settings, Calendar and Manually import.

**7** 

In the Calendar tab you can see a whole year calendar in which some days have small colored corner with different colors.

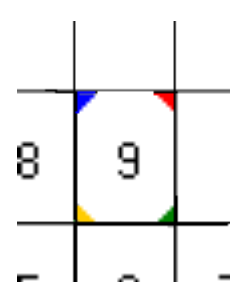

Colored corners means that there exist log files in the base log directory for the displayed day. Colors are different for different log file types:

- **BLUE means SMTP log files;**
- RED means POP3 log files;
- **YELLOW means ANTI-VIRUS log files;**
- **GREEN means ANTI-SPAM log files;**

After log files are imported the colors changes and occupy the entire area for that day (or square) as in the following image:

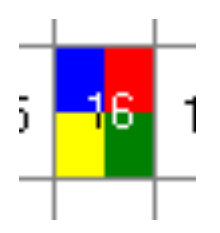

Right clicking on a day you get a pop-up menu that lets you import log files of that day. Its useful, since most administrators prefer to configure ILA importing logs of the previous day, during late night, due to performance reasons. Thus, if you want to do an analysis of something that happened after the last import, such as an email sent or received through SMTP, right button click and choose to import the SMTP log for that day, as shown below.

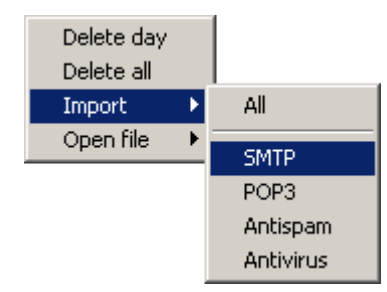

### IP Statistics

### 墨

Using "IP statistics" you can obtain information about the traffic originated from or destined to specific IP addresses.

For each remote IP address, the following information is displayed:

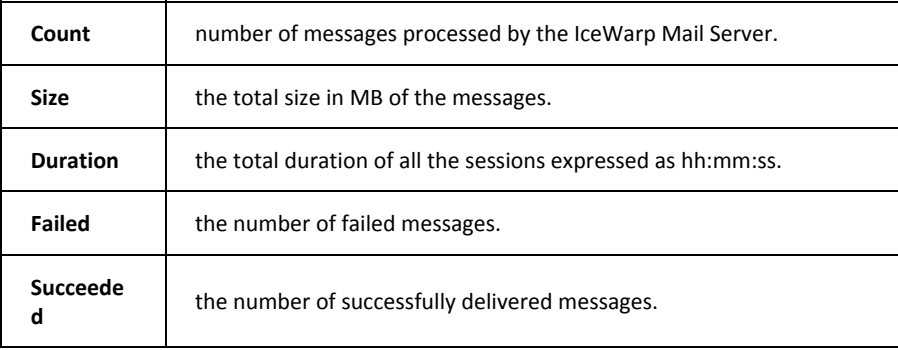

Using *Common filters* (on page 30) you can focus on a part of the entire data that was logged.

### Domain Statistic

## a <mark>d</mark>e

"Domain statistics" returns information about the traffic originated from or addressed to local domains.

For each domain the following information are displayed:

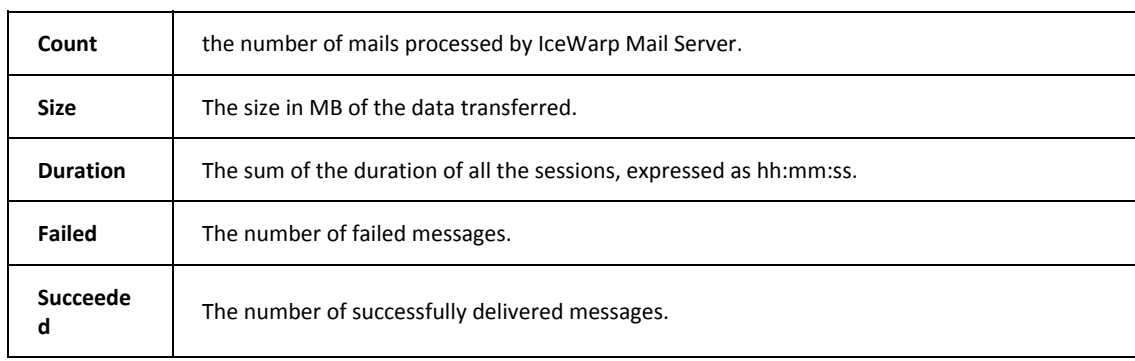

Using *Common filters* (on page 30) you can focus on a part of the entire data that was logged.

You can filter results using the message direction selector,

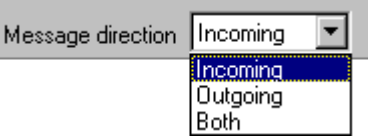

which limits the report to incoming, outgoing messages or both.

To filter a local domain only, use the "Only local domains".

#### Only local domains

To use these options, you must configure the local domain list from IceWarp Mail Server. This list can be retrieved in many ways. To configure how get local domains list use the option window:

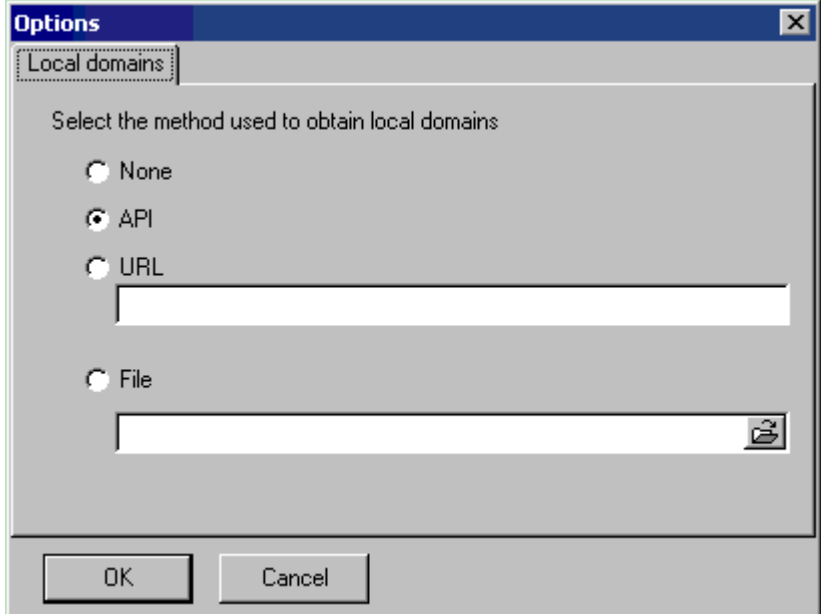

The options are:

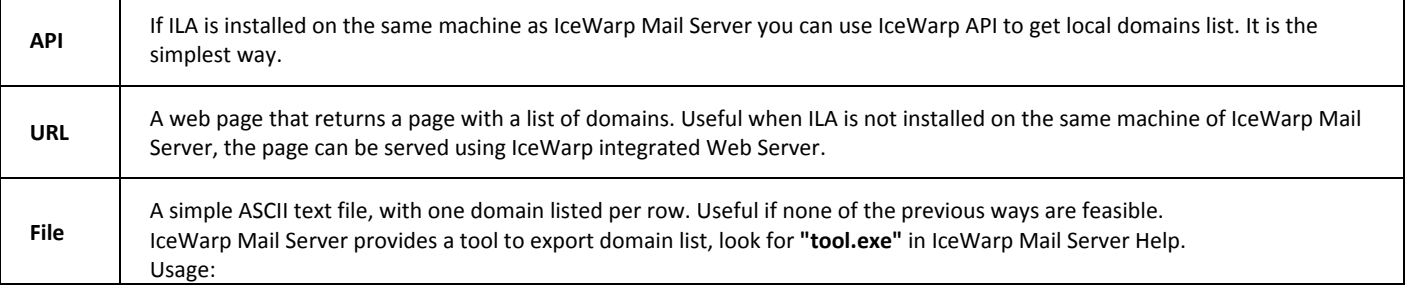

#### **12 Log Analyzer – Viewer Guide IceWarp Unified Communications**

tool.exe export domain \* > file\_list.txt

### User Statistics

### 8

"User statistics" returns information about traffic originated from or addressed to local accounts.

For each user the information returned is:

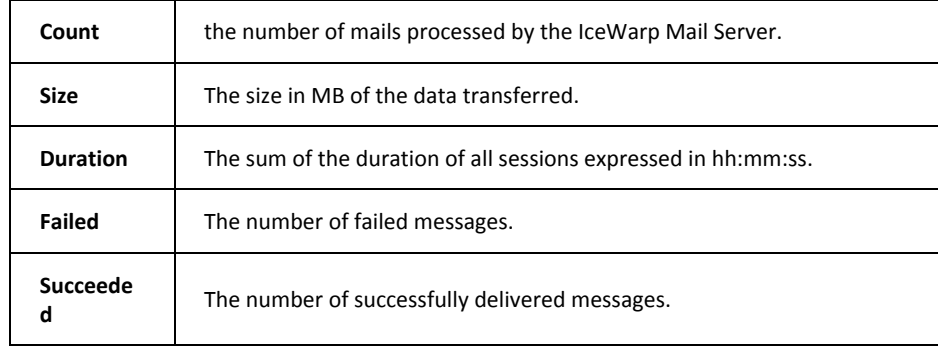

Using *Common filters* (on page 30) you can focus on a part of the entire data that was logged.

#### CHAPTER 8

### Global

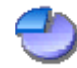

**Global** statistics display how many messages were successfully delivered, how many messages were blocked and why.

Messages are classified as:

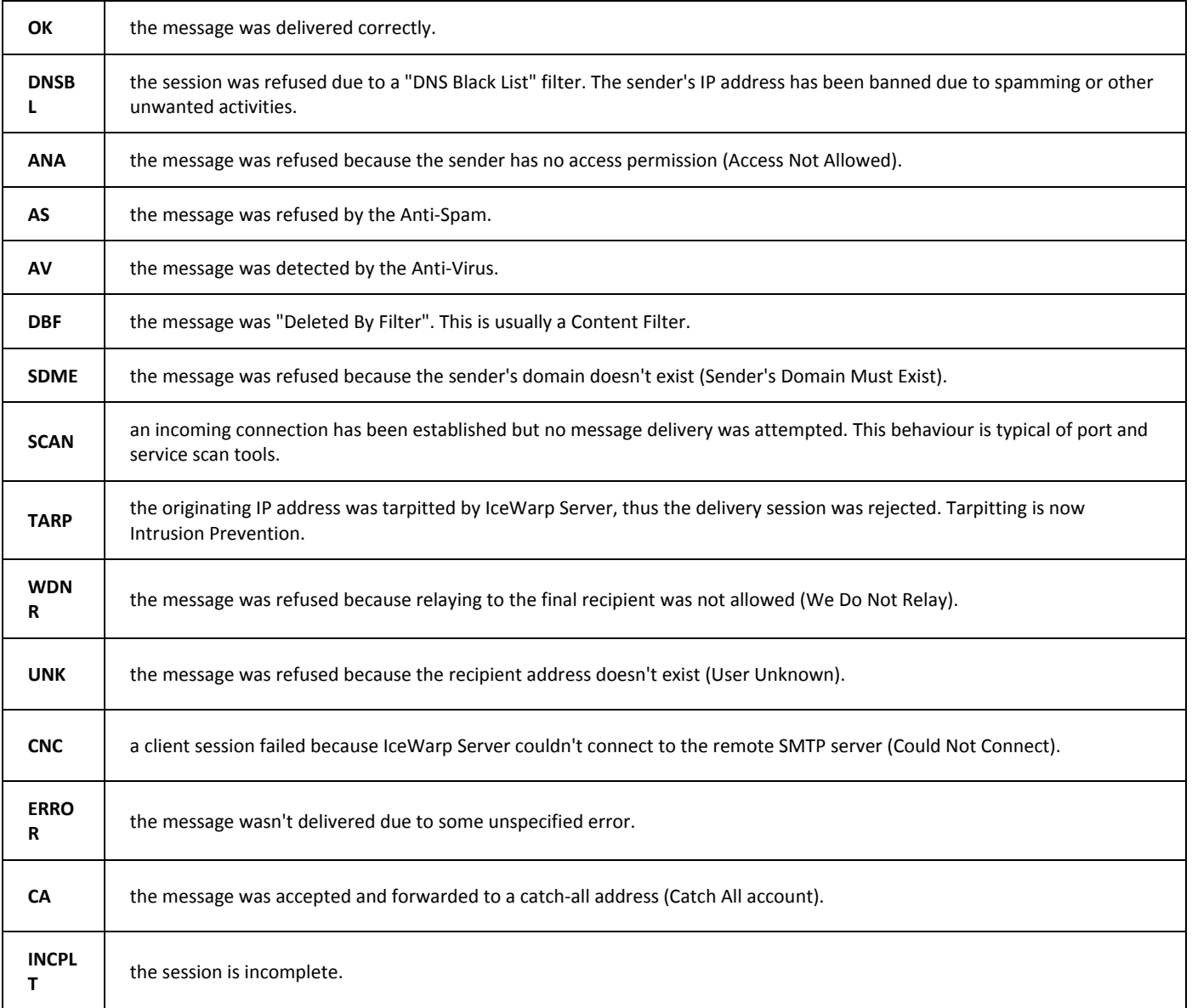

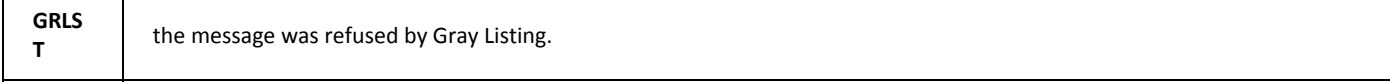

The table reports the number of sessions or messages succeeded and those refused for each reason.

You can obtain a report per hour, day, week or month selecting the "Group by" selector.

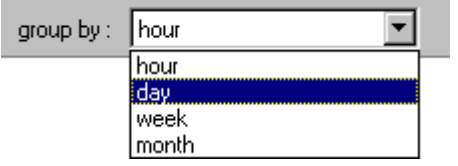

**Contract Contract Contract** 

Using *Common filters* (on page 30) you can focus on a part of the entire data that was logged.

After the report has been generated, you can easily focus your attention on relevant situations using the highlight threshold option. Values higher than the threshold compared to the total "Processed" are highlighted.

 $\boldsymbol{\mathcal{Z}}$ Highlight threshold: |  $10$ 

The following picture shows how SCAN and UNK activities are relevant on the server being analyzed.

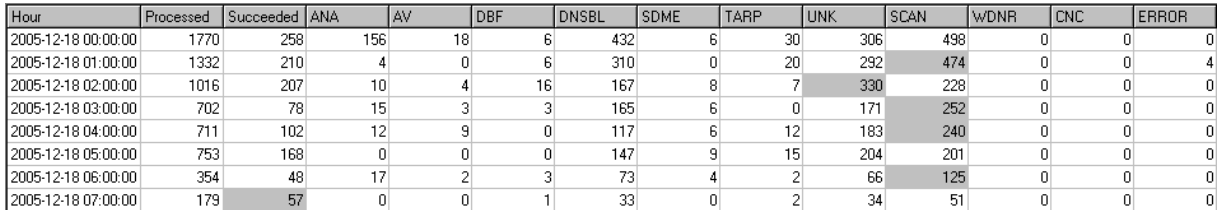

Using the percentage button "%", you can switch values so they are specified in percentage in relation to the processed messages value. This is useful to estimate the importance of each value/item.

### Mail Search

This powerful search tool can be used for several tasks, like:

search for a specific message and see if it was accepted or the reason it was rejected for.

detailed analysis of incoming and outgoing traffic per domain/user.

search for message delivery session matching specific conditions.

In addition to the standard *Common filters* (on page 30) you may specify a filter on:

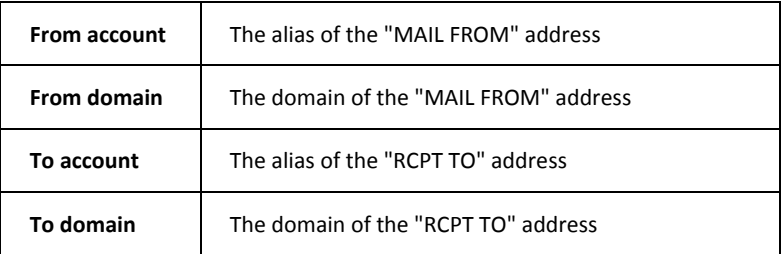

Using *Common filters* (on page 30) you can focus on a part of the entire data that was logged.

Using button list vou can list all the available from/to accounts or from/to domains and select the item you need.

In order to filter on more than one domain or account you can create groups of values. Clicking on the groups button  $\left|\left\langle .\right\rangle \right|$ the groups manager is displayed:

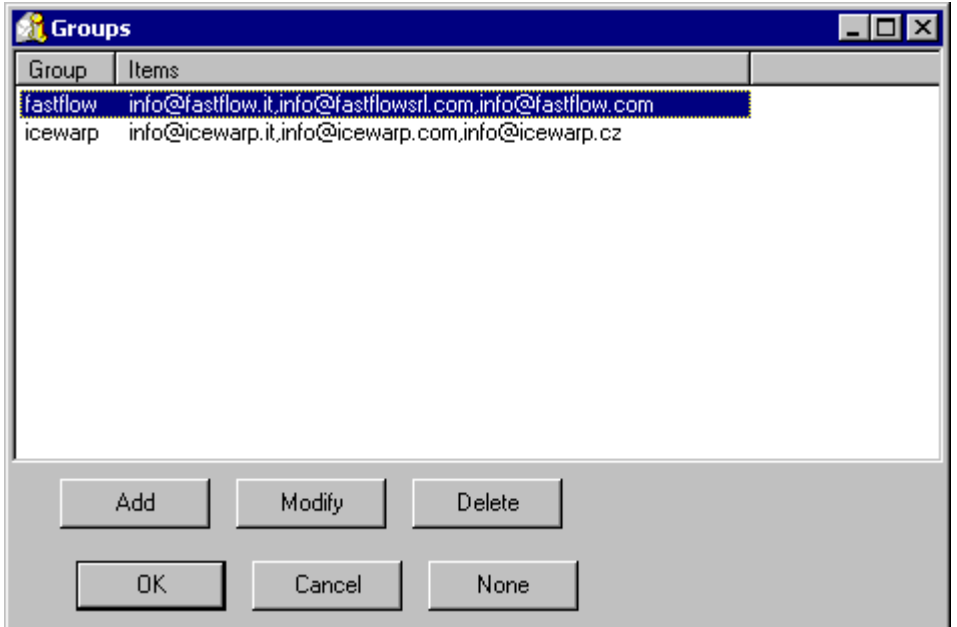

Here you can add, delete or modify groups.

A group is a list of mail addresses used to filter log data.

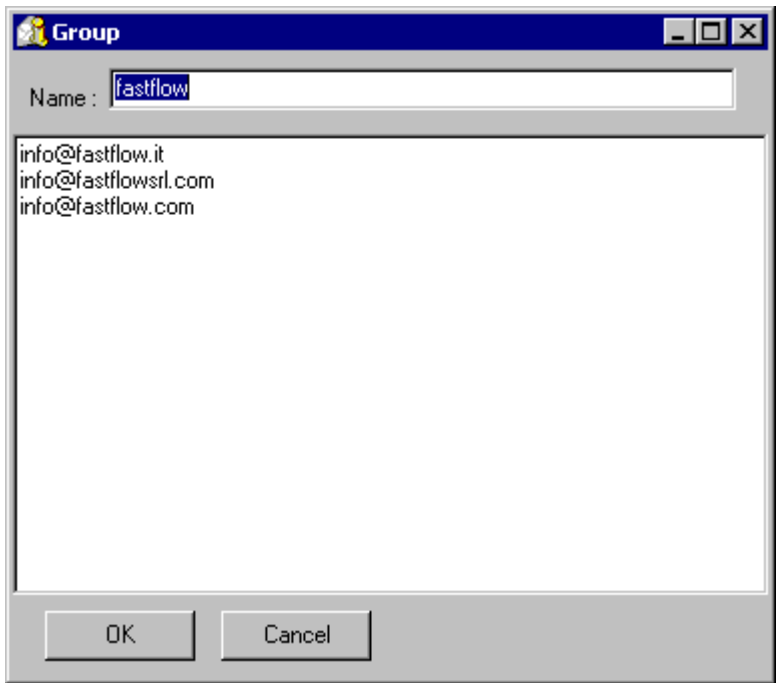

You can filter on the result of the session.

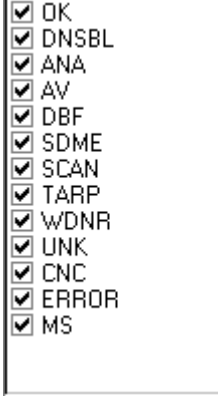

You can read the meaning of acronyms in the *global statistics* (see "Global" on page 14) section of this guide.

#### C HAPTER 10

### Duration Statistics

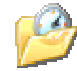

The **Duration** section gives detailed information about the time required to process messages, classified and grouped by the result of the corresponding sessions.

Times are expressed as hh:mm:ss.

Statistics displayed are:

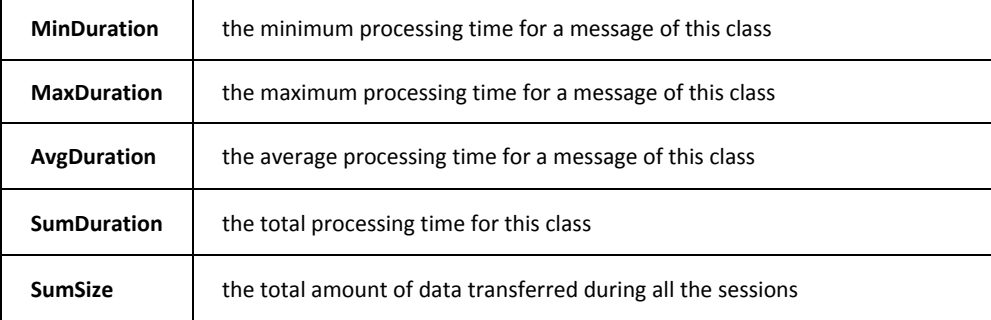

These statistics help understanding how the overall load is distributed and whether IceWarp Server's filters and security systems are efficient or need further tuning.

Using *Common filters* (on page 30) you can focus on a part of the entire data that was logged.

#### C HAPTER 11

### Custom Search

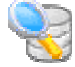

If you are looking for specific problems and the default statistics do not fit your needs, you can access data stored in ILA's database tables and write your own SQL query to extract any kind of information. Special parameters can be included in the SQL syntax to facilitate the insertion of filter values. Parameters provide you with specific input fields.

Parameter syntax: **:[**parameter\_name[**:**default\_value[**:**parameter\_type[**:**parameter\_format]]]**]**

Example 1:

SELECT \* FROM smtp WHERE lg\_FromDomain=:[Domain]

in the above example the parameter "Domain" replaces a "From Domain" static value.

Example 2:

SELECT \* FROM smtp WHERE lg\_FromDomain=:[Domain:icewarp.it]

in the above example the parameter "Domain" replaces a "From Domain" static value and sets the default value to "icewarp.it".

Example 3:

SELECT \* FROM smtp WHERE lg\_Duration>:[Min Duration:100:integer]

in the above example the parameter "Min Duration" replaces a "Duration" static value and sets the default value to "100". It declares the parameter as integer type, so you get an integer value edit box.

Example 4:

SELECT \* FROM smtp WHERE lg\_Date>':[Since:07/06/2005:Date]'

in the above example the parameter "Since" replaces a "Date" static value and sets the default value to "07/06/2005". It declares the parameter as date type, so you get a calendar edit box.

Example 5:

SELECT \* FROM smtp WHERE lg\_Date>':[Since:07/06/2005:Date:yyyy-mm-dd]'

in the above example the parameter "Since" replaces a "Date" static value and sets the default value to "07/06/2005". It declares the parameter as date type, so you get a calendar edit box. The parameter value used in SQL commands is formatted as "yyyy-mm-dd" to match specific database requirements.

### Database Tables and Fields

### ILA Tables

Log data is stored in database tables with the following structure:

### SMTP Table

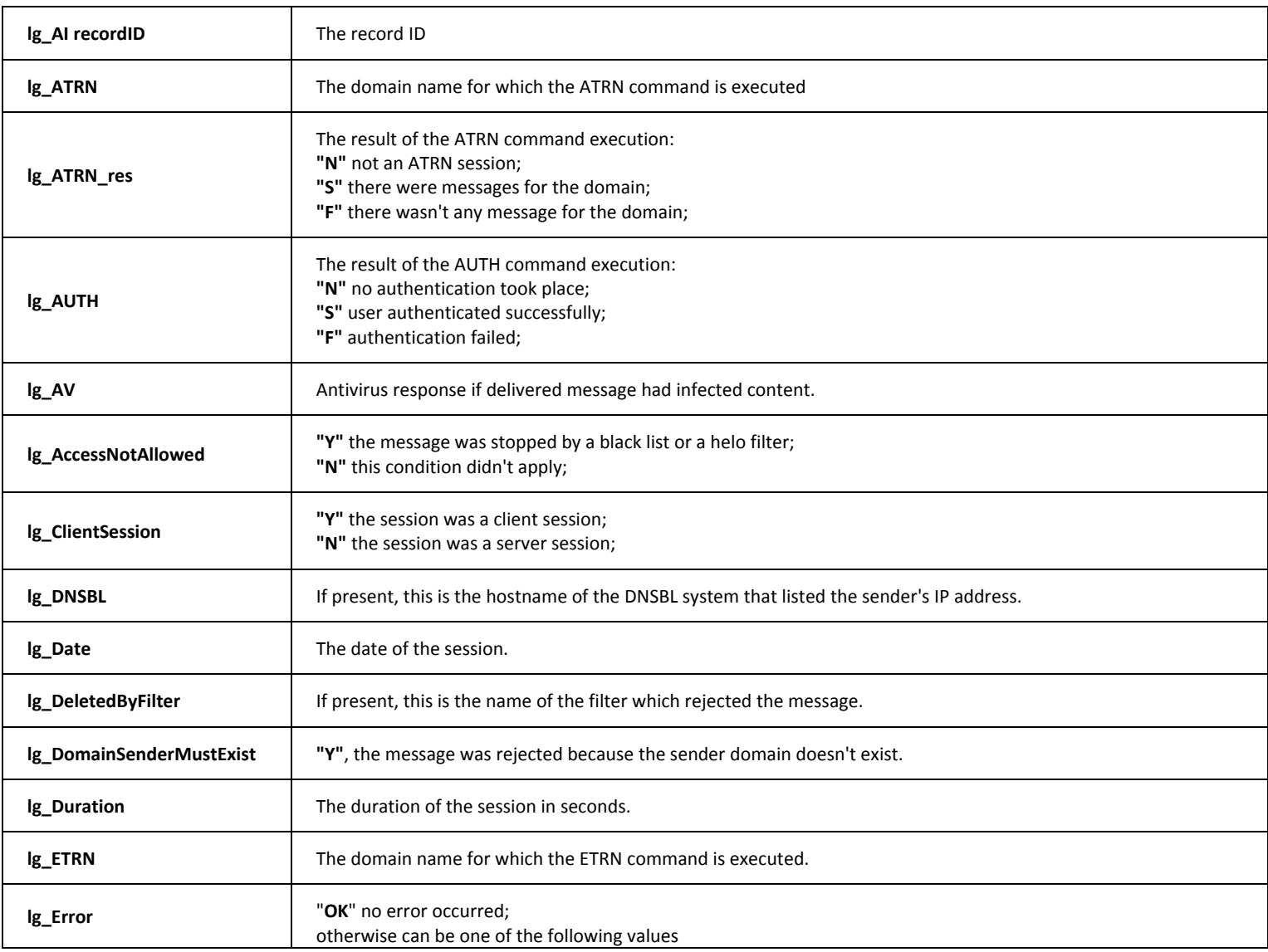

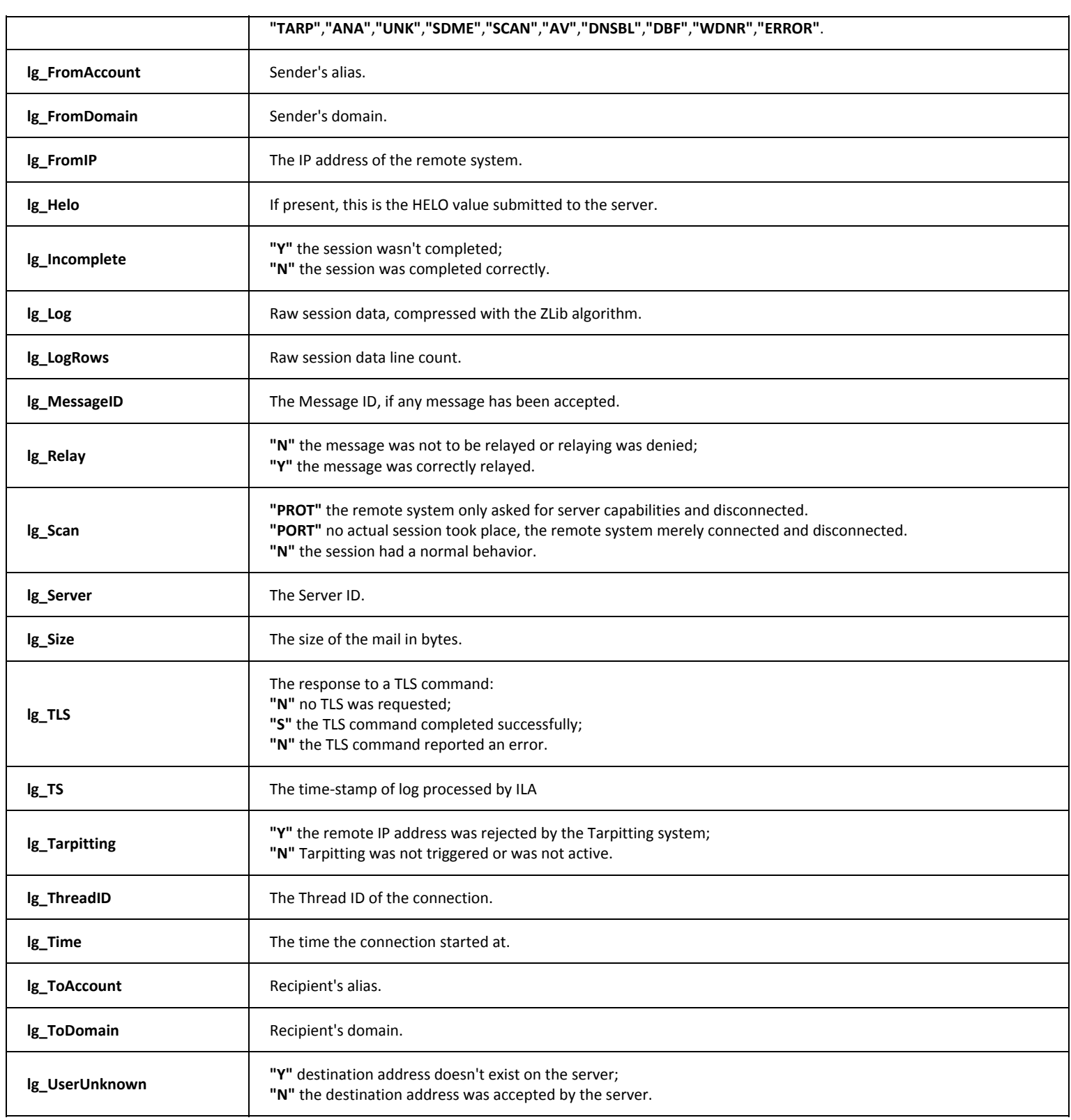

٩

### POP3 Table

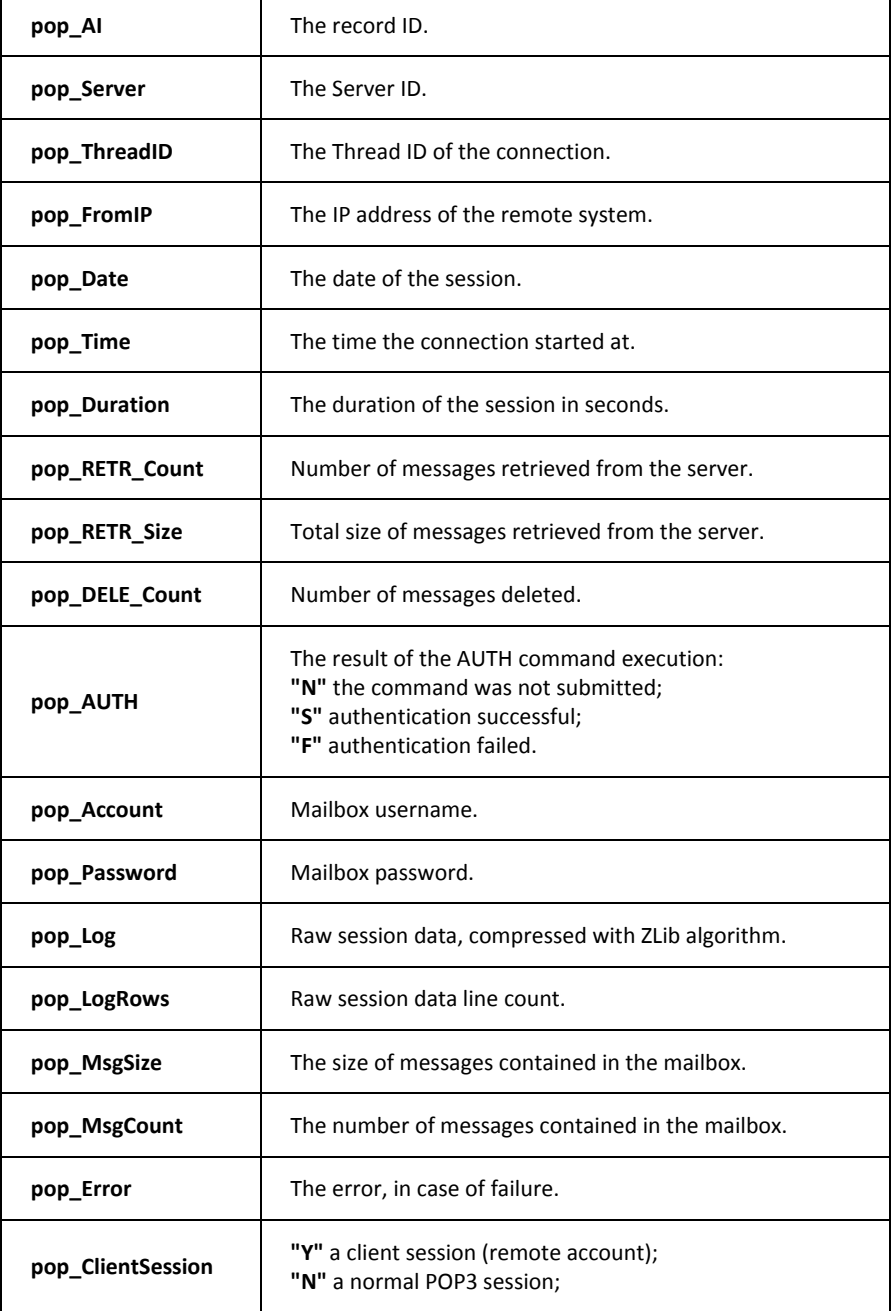

### Antispam Table

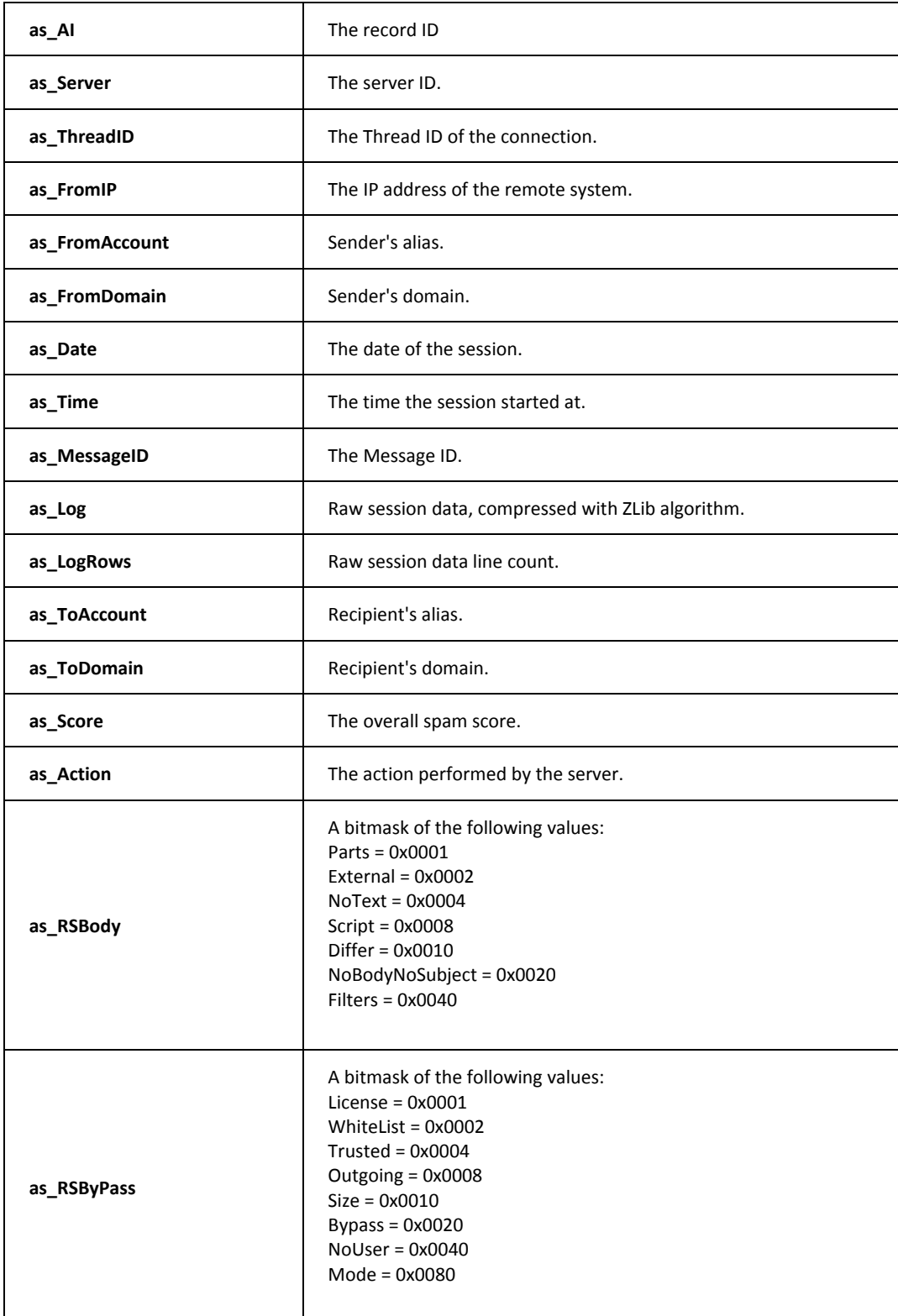

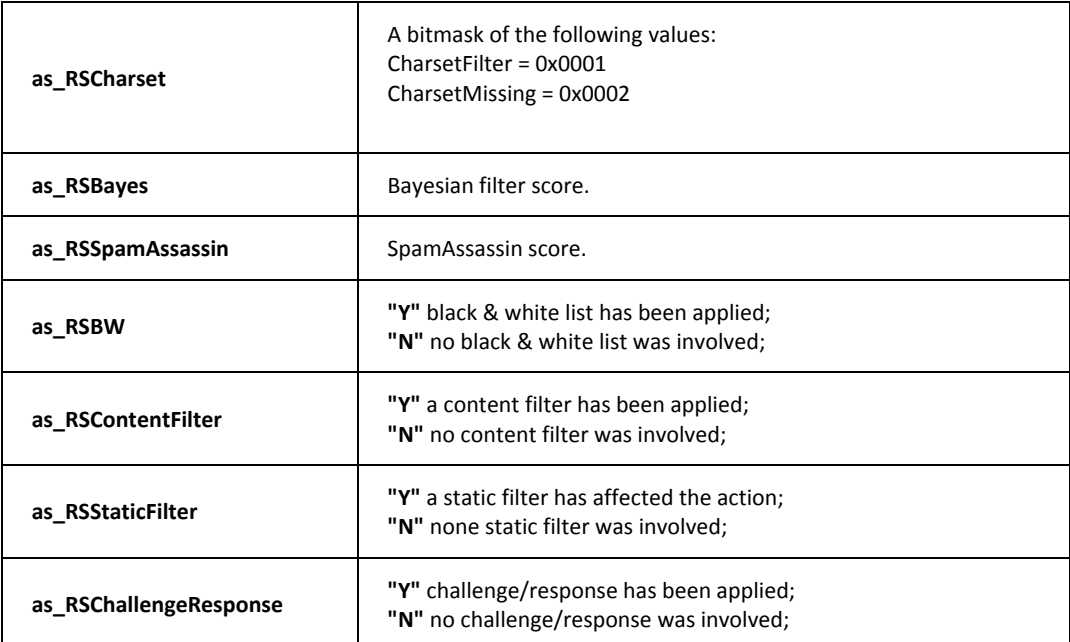

### Antivirus Table

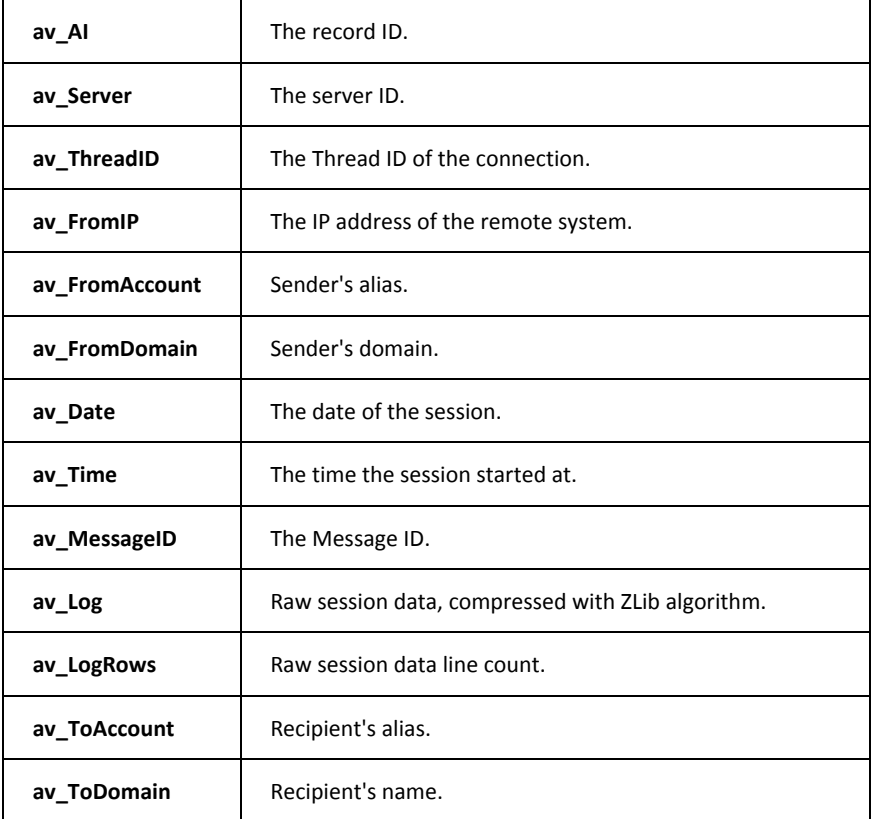

#### **26 Log Analyzer – Viewer Guide IceWarp Unified Communications**

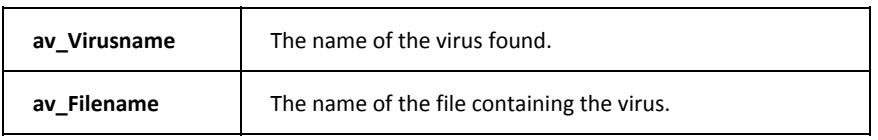

### MySQL Troubleshooting

### Configuring MySQL external DSN

If you don't use the internal DNS configuration (it's recommended to use it) its important to fine tune your ODBC driver's option.

ILA has an editor to help you configure ILA import utility. The correct configuration options for a DNS that accesses a MySQL is as follows:

Don't optimize column width

Return matching rows

Use compressed protocol

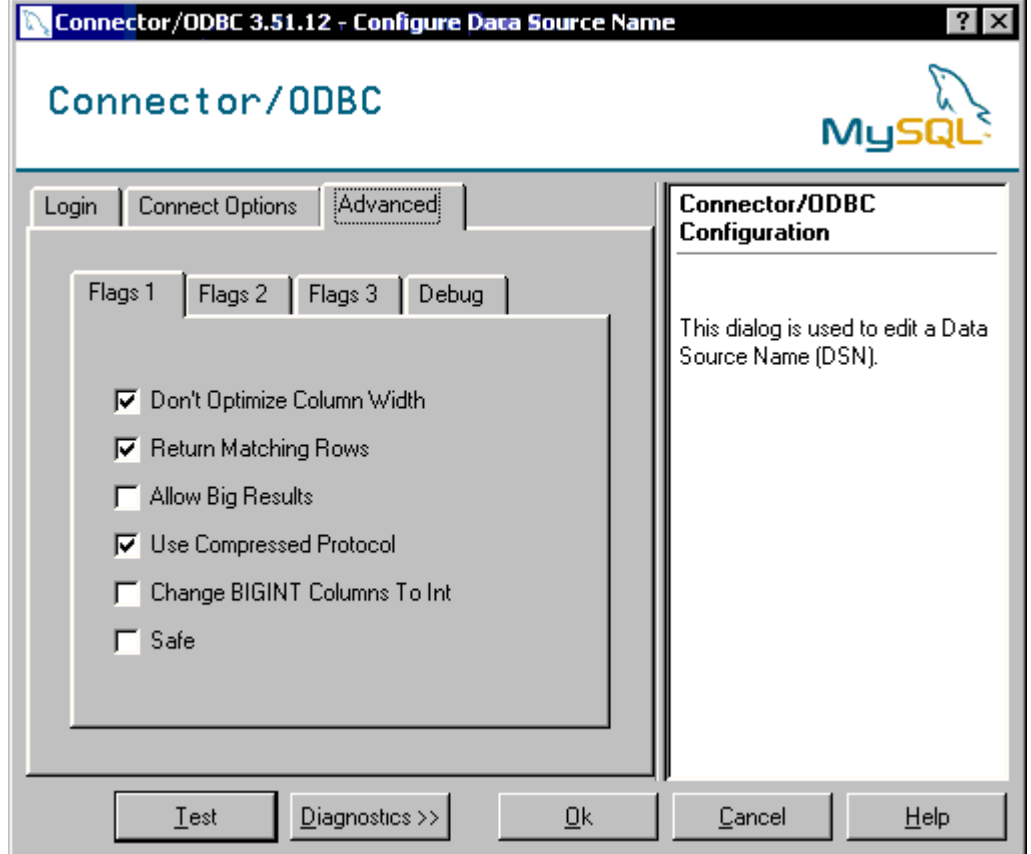

If you use MySQL ODBC driver 3.51.XX your configuration looks like the next image.

If you use MySQL ODBC driver 2.50.XX your configuration looks like the next image.

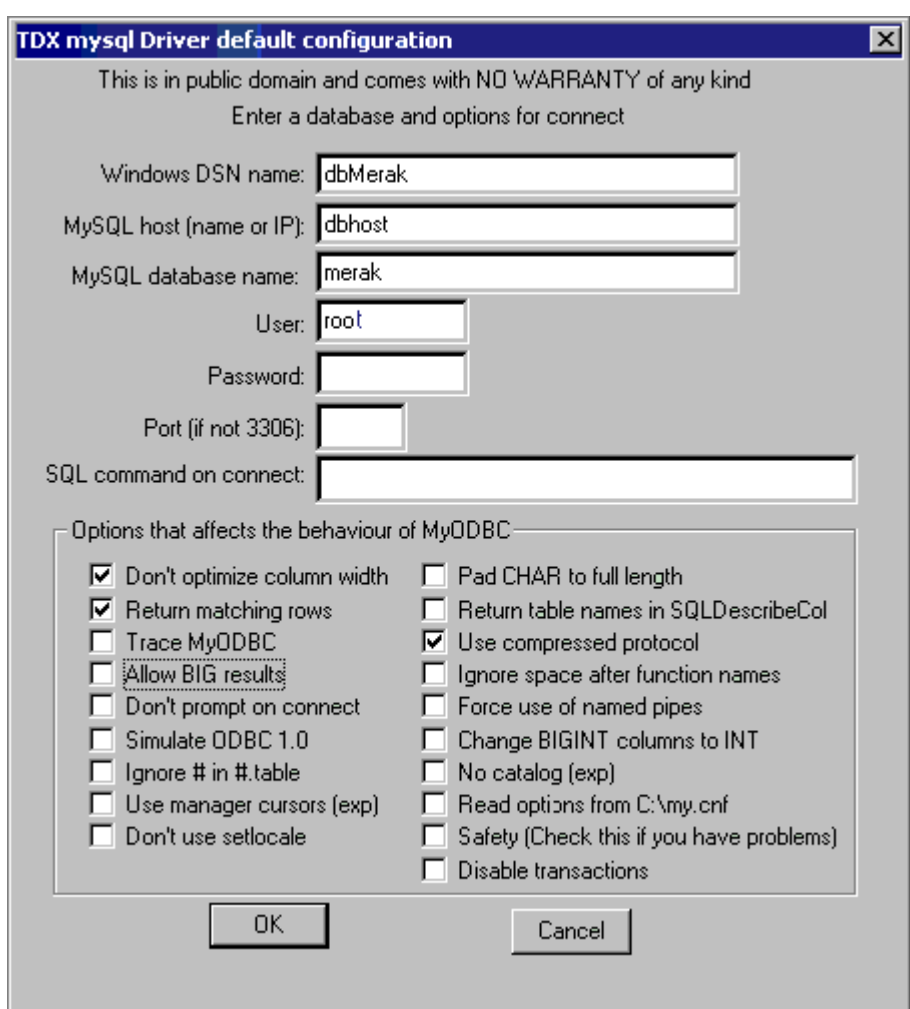

### MySQL Server version 5.00 or newer

If your MySQL server version is 5.00 or newer you have to use MySQL ODBC Driver 3.51.12 or newer to let ILA to work. Look to MySQL site for information.

#### C HAPTER 14

### Common Filters

**Common filters** help to reduce the amount of data displayed in reports. This is useful when you need to focus your attention on a particular time interval or on a specific sender/recipient.

You can filter by:

Date, specifying the interval. Only information logged between these dates will be used to generate the report.

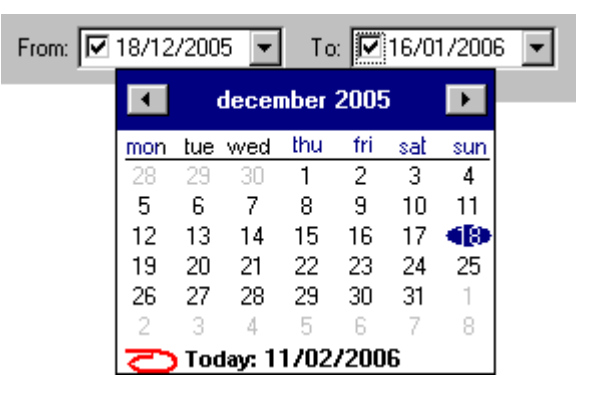

IP address, typing the address you are looking for activity coming from or directed to the "IP" value.

You can use the list button **to list** to list all the IP addresses present in the database and also search for a specific address, by typing the first few digits.

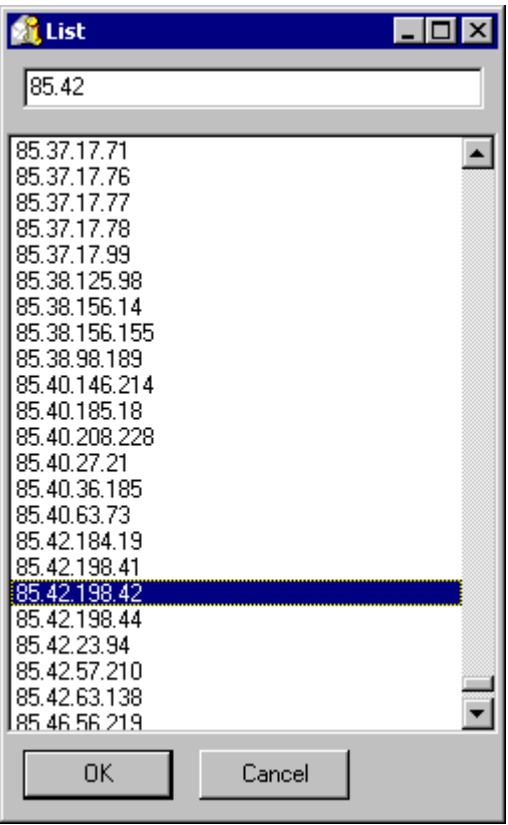

**Server using "Server" selector.** 

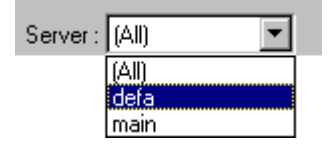

 Session type (client, server or both) using the "Session type" selector (look in IceWarp Mail Server manual for more information about client/server connections).

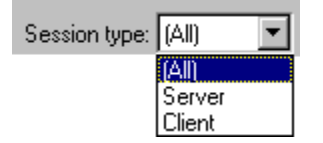

# **Index**

#### **C**

Common Filters • 9, 11, 13, 15, 16, 17, 19, 30 Custom Search • 20

#### **D**

Database Tables and Fields • 21 Domain Statistic • 10 Duration Statistics • 19

#### **G**

Getting Started • 4 Global • 14, 18

#### **I**

Import Log Files • 7 IP Statistics • 9

#### **L**

Log Analyzer - Viewer • 3 Log Analyzer Configuration • 6

#### **M**

Mail Search • 16 MySQL troubleshooting • 27 MySQL Troubleshooting • 4, 27

#### **U**

User Statistics • 13